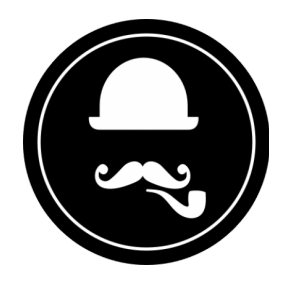

# **YuzoolThemes Locked Widget** *User Guide*

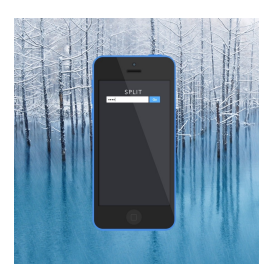

Thank you for purchasing this great RapidWeaver® Widget!

# **Product Description**

#### **Lock down any page in RapidWeaver.**

This is not a Stack or Theme but a Widget for RapidWeaver. Locked is a quick and easy Widget to securely lock down any page type in RapidWeaver. Stack pages, blog pages, contact pages or gallery pages – set the password and add Locked to this page and it creates a beautiful sign in page to keep away prying eyes with the benefit of search engines not indexing the content locked by the Widget.

# **Feature List**

#### **Keep your site secure**

Wanting to lock down a customer page, a private blog, a closed contact form or even a wedding party photo gallery – Locked has you covered. Customise the login page with your logo and a password memorable to you and share it with those who are trusted and no one else can see your content. A beautiful auto-animated screen welcomes them with a customised welcome message and you can easily add a logout button so users can leave your locked area anytime.

#### **Not just for Stacks**

This is not a Stack, it's a Widget. Which means that it's more flexible and powerful. Drop it into the RapidWeaver page inspector, add your password and logo and boom, the page is locked down. As it's not limited to Stacks it means you have more flexibility and control over your site's access points and protected pages.

#### **Responsive, mobile-friendly and secure**

Locked is fully responsive so works well on tablets and mobile phones too, as well as desktops. Built with CSS only it's made for high retina displays and looks crisp and inviting. And to make life easier for users, Locked automatically remembers them for about 30 minutes so they don't have to keep logging back in, but also locks them out after this time to keep it safe if using a shared device.

## **Product Settings**

None

# **Product Use (Single Page)**

There's only minor edits required to customise (unless you want to go deeper - more information below) and it's easy to deploy – just copy and paste into RapidWeaver® and it works in seconds after a couple minor adjustments.

It's really easy to setup, let's get started…

- 1. Open the included file named **locked.txt**
	- A. Select the entire contents of this text file and choose copy (CMD+C)
	- B. Open RapidWeaver and paste the copied code into the **Prefix section of the Page Inspector** of the page you wish to lock (CMD+V).

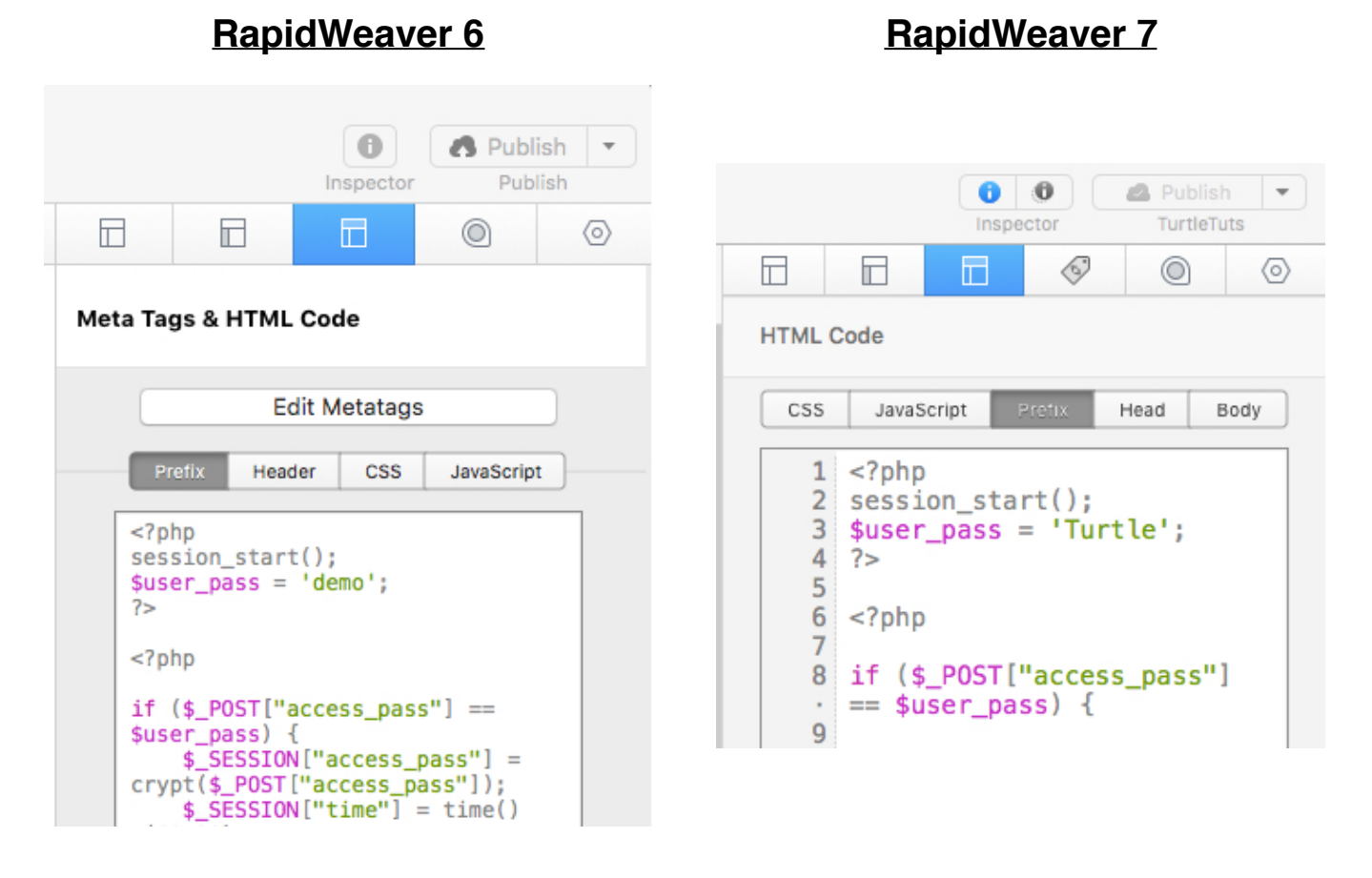

C. In the **Page Inspector**, also change the file extension to .php as *the page MUST be a PHP page on a server supported by PHP for the Widget to function*.

#### 2. Making Changes

A. Change the value for **\$user\_pass** to something unique

#### **RapidWeaver 6 RapidWeaver 7**

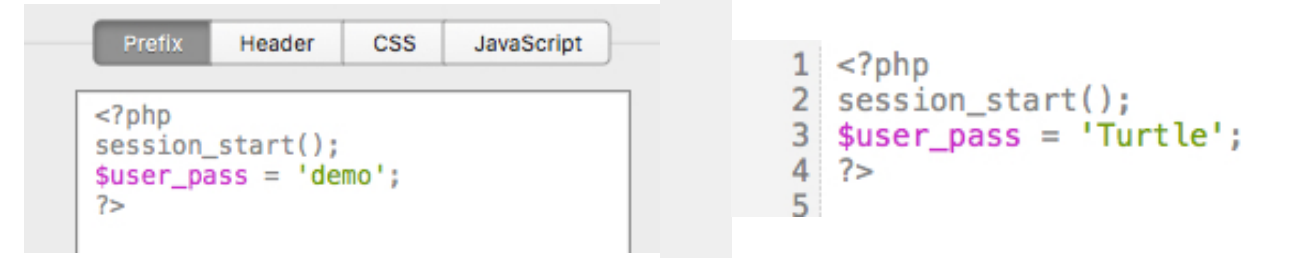

B. In the HTML section of the pasted text, look for the Image Tag **<img src="….">** and change it to an absolute value for your image file (on the server) and change the **ALT** contents to suit.

#### **RapidWeaver 6 RapidWeaver 7**

<body id="login-page"> <div id="login-form" class="animated fadeInDown"> <img src="../rw\_common/ images/logo@2x" width="80" height="auto" alt="Site logo"> <form class="sb\_form" name="login" method="post"> <input type="password" size="25" name="access pass" placeholder="Password" autofocus> <button class="btn login-btn">Go</button> </form>  $\lt$ /div>

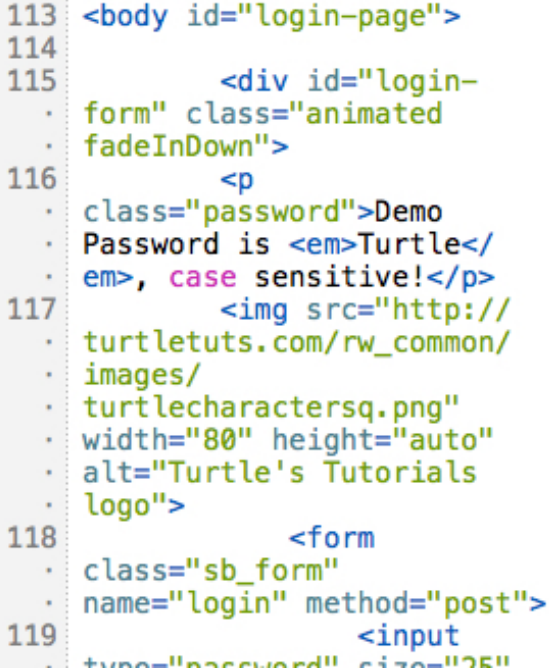

- 3. Adjusting the 30 minute Timeout
	- A. Look for Time()+(60\*30);
	- B. 60 is seconds, 30 is the number of counts to 60
	- C. If you want a 45 minute timeout to occur, change the 30 to 45

### **RapidWeaver 6 RapidWeaver 7**

```
<?php
if ($_POST["access_pass"] ==
$user_pass) {
    $ SESSION ["access_pass"] =
crypt($_POST["access_pass"]);
    $_SESSION["time"] = time()
+(60*30);echo '<META HTTP-
EQUIV="Refresh" Content="0;
URL='.$location.'">';
       exit;
            die()\mathcal{F}if ((crypt($user_pass,
$_SESSION["access_pass"]) !=<br>$_SESSION["access_pass"])
isset($_SESSION["access_pass"])
    || ($_SESSION ["time"] <=
time()\mathcal{H}sleep(.5);35
```
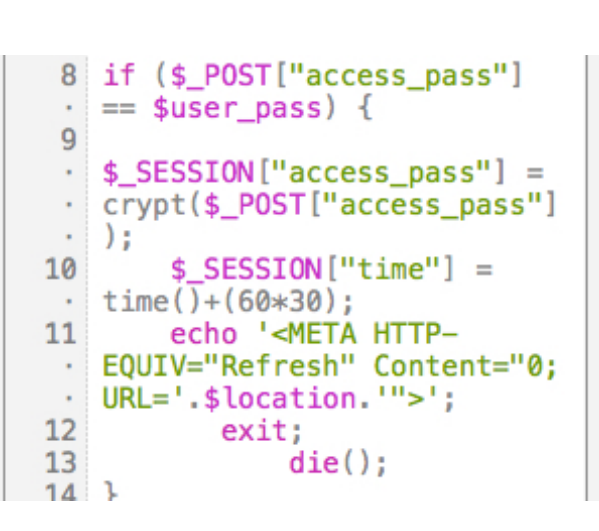

- 4. Save the page
- 5. Publish changes to your server
- 6. Open Browser and go to your site, accessing the menu item for your locked content
- 7. Try different passwords NO ENTRY allowed unless correct password given.

#### Hints & Tips

- 1. Your site has to be published for the Locked Widget to function in RapidWeaver® 5 & 6!
- 2. You can Preview your page in RapidWeaver® 7 with no issues sit includes a PHP preview system.
- 3. For easy access in a later project, store this Widget in you RapidWeaver snippet drawer.
- 4. Add comments to the php sections with // for your own notes

#### System Requirements

- I. Server with PHP support
- II. RapidWeaver® 5+
- III. Page extension of .php
- IV. None to Basic knowledge of PHP

#### Do Not Share

*As this is a code based Widget, please do not share the zip file, the code nor any images of such.*

#### Known Issues

None known at present

### Product Updates

If the product receives an update, it will be emailed to you for implementation.

### Support

In the unlikely event that you encounter any issues, please create a ticket through our support system at:<https://www.yuzoolthemes.com/support/>.